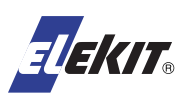

How to install PS-3249R USB-DAC module to TU-8100 PCL86 Single Stereo Power Amp Kit

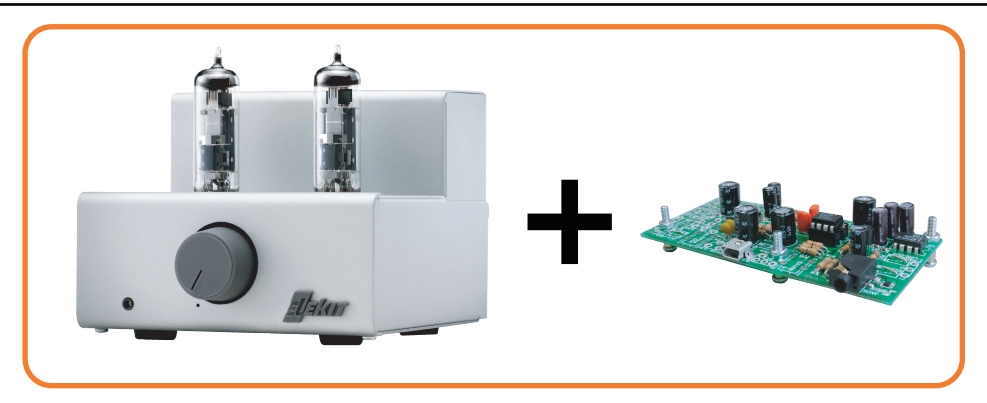

USB-DAC module PS-3249R can be used connecting to other module but can also be installed in ELEKIT TU-8100 PCL86 Single Stereo Power Amp Kit. Here is the instruction on how to install PS-3249R to TU-8100.

## First of all, prepare the items below.

### - Items you need -

- ・USB-DAC module (PS-3249R)
- ・PCL86 Single Stereo Power Amp Kit (TU-8100)
- ・Two-conductor shielded cable ... Approx.17cm
- \* In addition, you need a sound source (PC), speakers, and a cable to connect them.
- \* Use A  $\rightarrow$  Mini-B type of USB cable to connect your PC and the USB-DAC module.

① Install the parts of PS-3249R as below.

・Set the fixing brackets to PS-3249R as shown in the photo on the right. Insert the 4 legs into the PCB so that the threaded screw holes face outward, and solder them on the back side.

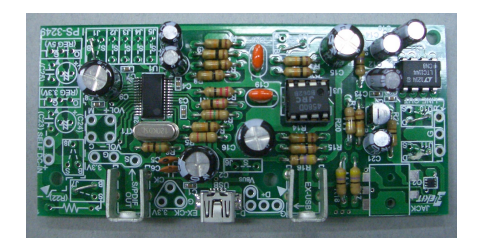

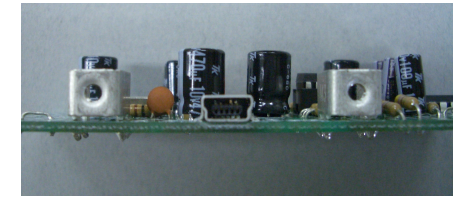

・Do not mount the mini jack.

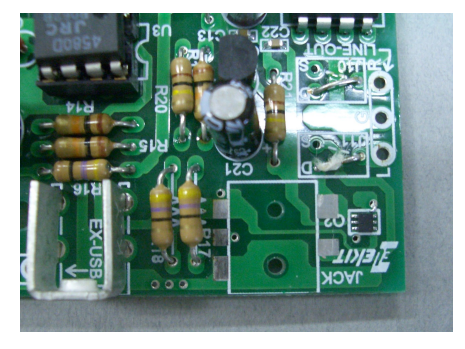

・For "J10" and "J11", mount the jumpers to "D" side.

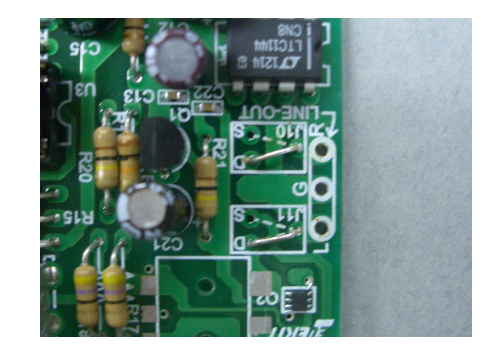

②Preprocess the two-conductor shielded cable

Strip off the insulator of both ends of the two-conductor shielded cable for 1cm. Now the braided wire, red and white wires are exposed.

Strip off the insulator of these red and white wires as well for 5mm on each end. Twist each exposed end and solder plate.

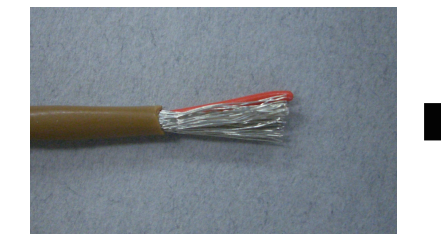

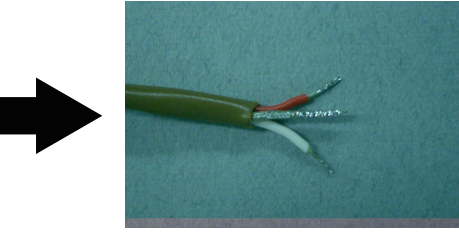

③Remove both top and bottom chassis of TU-8100.

Solder one end of the two-conductor shielded cable to AUX IN terminal at the front of UNIT-2 PCB of TU-8100.

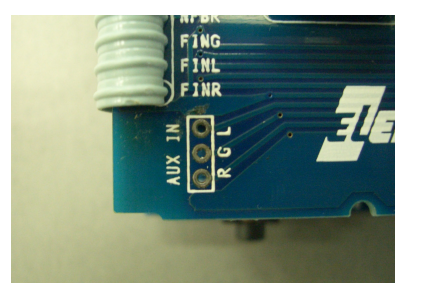

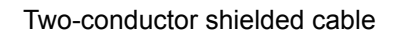

 Braided wire ... to "G" Red wire ........ to "R"<br>White wire ... ... to "L"

\* The wire insulator color might be different depending on the wire you use. CAUTION!

For AUX IN connection, make sure to insert the cable end from the back side of the PCB (the side with no white print), and solder it on the front side (with white print)!

④Solder the other end of the two-conductor shielded cable to LINE OUT of PS-3249R.

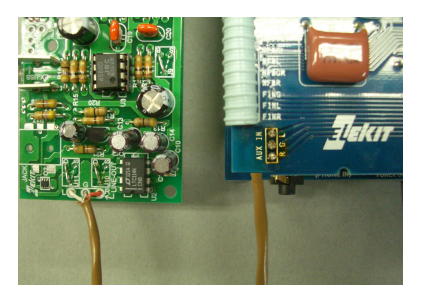

- Two-conductor shielded cable Braided wire ....... to "G" Red wire ............. to "R" Red wire ............ to "R"  $\}^*$
- \* The wire insulator color might be different, depending on the cable you use. Make sure to connect the "R" of TU-8100 AUX IN terminal and that of PS-3249R LINE OUT, and "L" and "L" of the same.

Fix the fixing bracket mounted on the PS-3249R PCB and TU-8100 rear panel with the screws of PS-3249R.

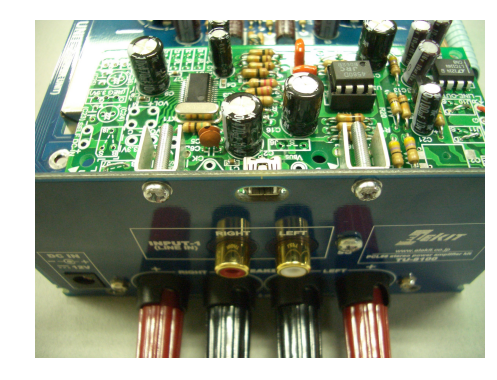

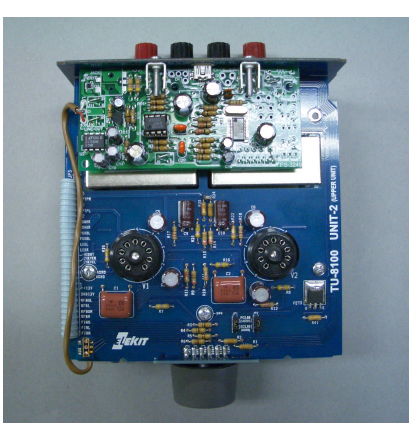

⑥Set the TU-8100 chassis, and now it is complete.

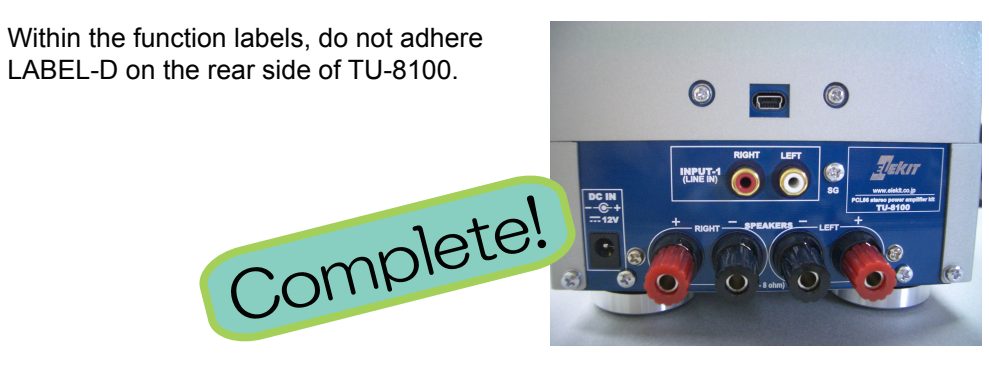

## How to use

- ①Connect the USB terminal of PS-3249R and that of your PC with a cable. Confirm that the PC recognizes the USB-DAC module.
	- For the connection with the PC, please refer to the PS-3249R instruction manual.
- ②Connect a pair of speakers to the speaker terminal of TU-8100, and connect the AC adapter to the DC jack.
- ③Turn ON the TU-8100 power, and set the sound volume at the lowest.
- ④Start up a music playing software in your PC, and play a music.
- ⑤Gradually increase the sound volume of TU-8100, and adjust the sound volume just The right level for you. If the volume is too low, and adjust the sound volume of you. If the volume is too low, and adjust the sound volume of your PC.

# PRECAUTIONS

・The power for PS-3249R is supplied from the USB terminal of your PC. Therefore, even if the TU-8100 power is turned OFF, the power supply to PS-3249R is not OFF as long as your PC power is ON and connected to PS-3249R. To cut the power supply to PS-3249R, either remove the USB cable or turn your PC power OFF.

・When 2 sound sources are connected to INPUT-1 and INPUT-2 of TU-8100, and 2 musics are played at the same time, those 2 musics are output mixed from the speakers.